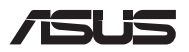

# *Opgraderingsvejledning*

## **Sådan fjernes dækslet**

**BEMÆRK:** Undersiden på din bærbar pc kan se anderledes afhængig af modellen.

- A. Skru skruerne ud af låget på din bærbar pc.
- B. Løsn pop-åbn-skruen uden af tage den ud af låget.
- C. Træk dækslet af, og fjern det helt fra din Notebook PC.

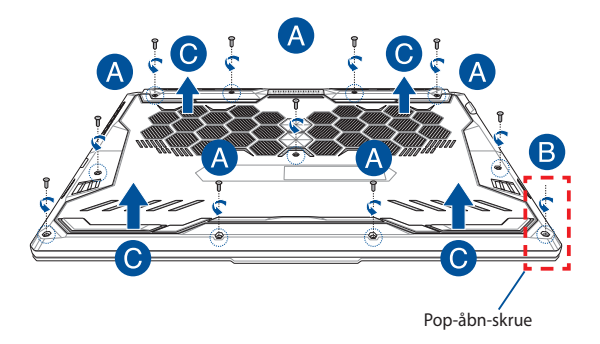

Sådan genmonterer du dækslet:

- A. Juster og sæt dækslet på igen.
- B. Spænd låget fast med skruerne, som du fjernede tidligere.
- C. Spænd pop-åbn-skrue.

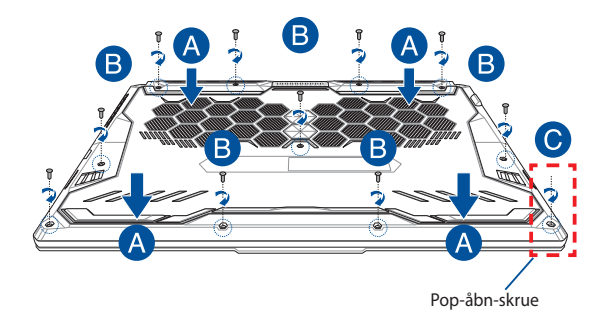

### **Kort over skrue i låget**

### **15" model**

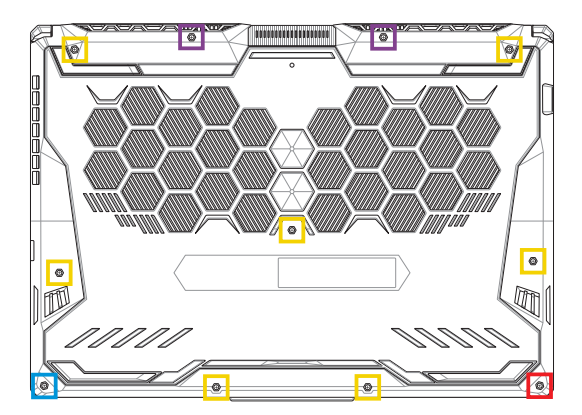

- $M2,5 X 14 (2 stk.)$
- M2,5 X 11 (7 stk.)  $\Box$
- M2,5 X 5,5 (1 stk.)
- M2,5 X 6 (1 stk. pop-åbn-skrue)

### **17" model**

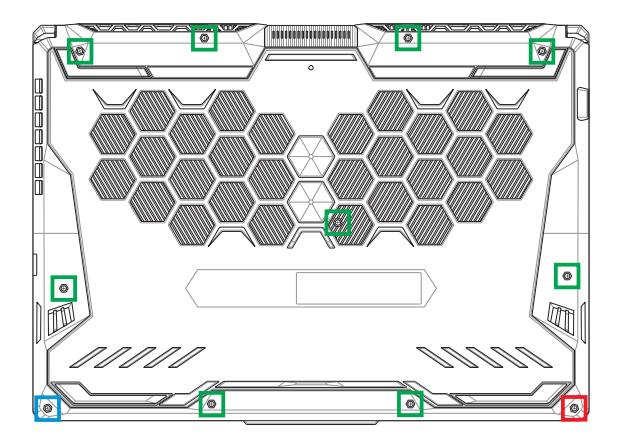

- M2,5 X 12 (9 stk.)
- M2,5 X 5,5 (1 stk.)
- M2,5 X 6 (1 stk. pop-åbn-skrue)

# **Sådan installerer du et RAM-modul**

Opgrader hukommelseskapaciteten på din Notebook PC ved at installere et RAM-modul i rummet til hukommelsesmodul. De følgende trin viser, hvordan du installerer et RAM-modul i din Notebook PC:

> ADVARSEL! Inden du fjerner dækslet, skal du frakoble alle tilsluttede eksterne enheder, alle telefon- og telekommunikationslinjer samt strømstikket (f.eks. netstrøm, batterienhed osv.).

**VIGTIGT!** Kontakt et autoriseret servicecenter eller en forhandler for at få oplysninger om RAM-modulopgraderinger til Notebook PC'en. Køb kun RAM-moduler fra autoriserede forhandlere af denne Notebook PC for at sikre maksimal kompatibilitet og pålidelighed.

#### **BEMÆRK:**

- **•** Udseendet af bunden på din bærbare pc og RAM-modulet kan variere fra model til model, men installationen af RAM-modulet er den samme.
- **•** Det anbefales, at du installerer RAM-modulet med professionel hjælp. Du kan også besøge et autoriseret servicecenter for at få yderligere hjælp.

A. Fjern dækslet.

**BEMÆRK:** Du kan få flere oplysninger i afsnittet *Sådan fjernes dækslet* i denne vejledning.

- B. Juster og indsæt RAM-modulet i RAM-modulstikket.
- C. Skub RAM-modulet ned, indtil det klikker på plads

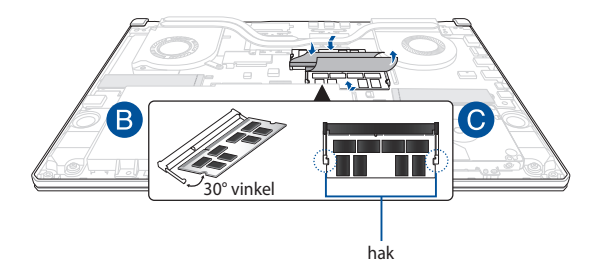

# **Installation af harddisken**

Der henvises til følgende trin, hvis du skal installere en ny harddisk på din Notebook PC:

> **VIGTIGT!** Køb en harddisk fra autoriserede forhandlere af denne Notebook PC for at sikre maksimal kompatibilitet og pålidelighed.

ADVARSEL! Inden du fierner dækslet, skal du frakoble alle tilsluttede eksterne enheder, alle telefon- og telekommunikationslinjer samt strømstikket (f.eks. netstrøm, batterienhed osv.).

#### **BEMÆRK:**

- Din bærbar pc's underside og harddisk kan se forskellig ud fra model til model, men harddiskinstallationen er den samme.
- **•** Det anbefales, at du udskifter harddisken med professionel hjælp. Du kan også besøge et autoriseret servicecenter for at få yderligere hjælp.

A. Fjern dækslet.

**BEMÆRK:** Du kan få flere oplysninger i afsnittet *Sådan fjernes dækslet* i denne vejledning.

- B. Løft klappen en lille smule på stikforbindelsen, og frakobl derefter kablet fra bundkortet.
- C. Skru de skruer ud, der holder harddiskbåsen i kabinettet.
- D. (Valgfrit) Hvis der allerede er installeret en harddisk i din Notebook PC, skal du løfte harddiskbåsen ud af rummet.
- E. Frakobl harddiskbåsen fra harddiskkablet som vist på billedet nedenfor.

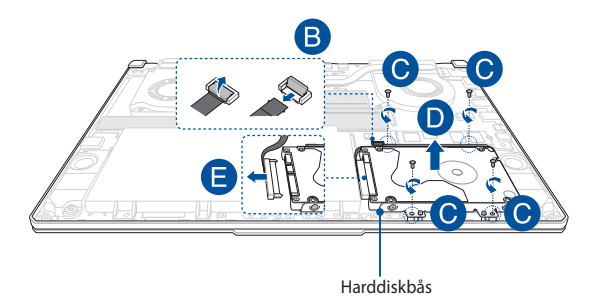

- F. (Valgfrit) Hvis der sidder en harddisk i harddiskbåsen, kan du bruge følgende trin til at fjerne den gamle harddisk:
	- 1. Fjern alle skruerne på siderne af harddiskbåsen.
	- 2. Fjern den gamle harddisk fra harddiskbåsen, og placer den på en flad og tør overflade med PCB (printkortet) opad, som vist på billedet nedenfor.

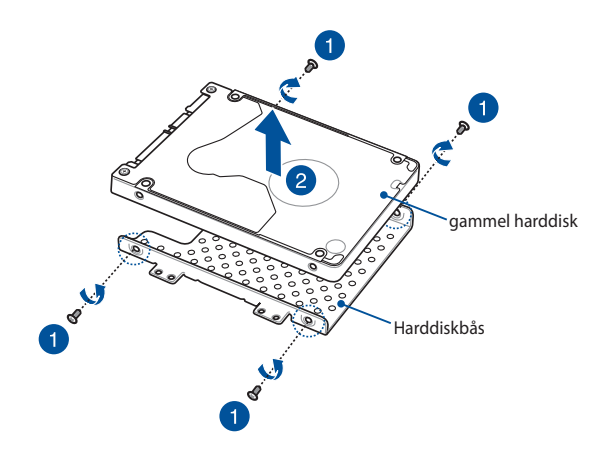

- G. Placer den nye harddisk med PCB (printkortet) mod harddiskbåsen. Sørg for, at portstikkene på harddisken ikke spærres af en del af harddiskbåsen.
- H. Fastspænd harddisken igen, med skruerne du fjernede tidligere.

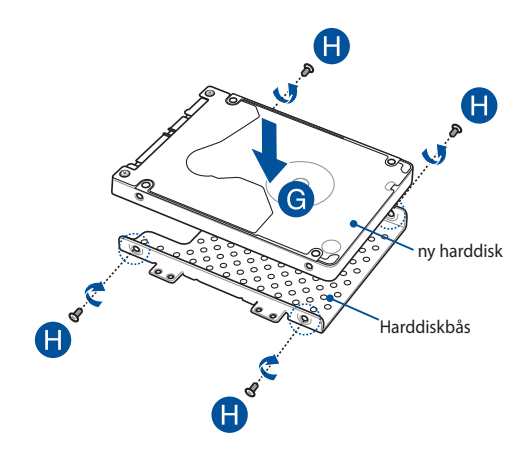

- I. Tilslut harddiskstikket til harddisken.
- J. Sæt harddiskbåsen tilbage i rummet, og skub harddiskbåsen ind, indtil den sidder fast.
- K. Skru harddiskbåsen fast med skruerne, som du fjernede før.
- L. Tilslut kablet til bundkortet, og skub derefter klappen ned til stikforbindelsen for at fastgøre kablet.

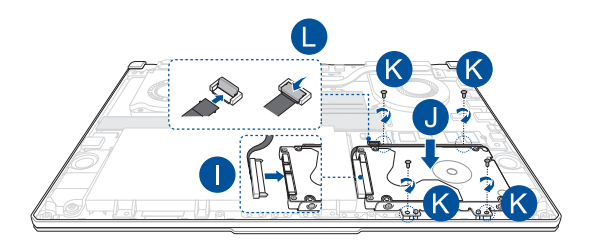

# **Installation af et M.2-kort**

Der henvises til følgende trin ved installation af et kompatibelt M.2-kort i din Notebook PC:

**VIGTIGT!** Køb dit M.2-kort fra autoriserede forhandlere af denne Notebook PC for at sikre maksimal kompatibilitet og pålidelighed.

ADVARSEL! Inden du fierner dækslet, skal du frakoble alle tilsluttede eksterne enheder, alle telefon- og telekommunikationslinjer samt strømstikket (f.eks. netstrøm, batterienhed osv.).

#### **BEMÆRK:**

- **•** Udseendet af bunden på din bærbare pc og M.2-kortet kan variere fra model til model, men installationen af modulet er den samme.
- **•** Det anbefales, at du installerer M.2-kortet med professionel hjælp. Du kan også besøge et autoriseret servicecenter for at få yderligere hjælp.
- **•** M.2 2280-stikket understøtter ikke M.2 SATA SSD.

A. Fjern dækslet.

**BEMÆRK:** Du kan få flere oplysninger i afsnittet *Sådan fjernes dækslet* i denne vejledning.

- B. Juster og indsæt M.2-kortet i kortmodulstikket.
- C. Fastgør M.2-kortet med den medfølgende skruerne.

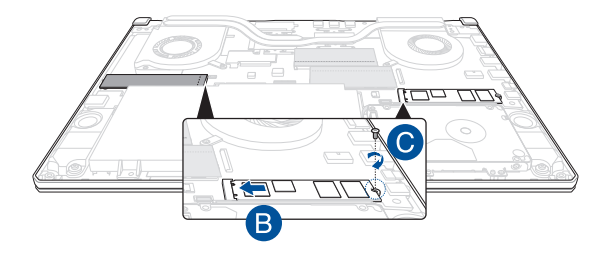

**BEMÆRK:** Kun modellerne GTX 1660 Ti og RTX 2060 har to M.2 kortmodulstik.

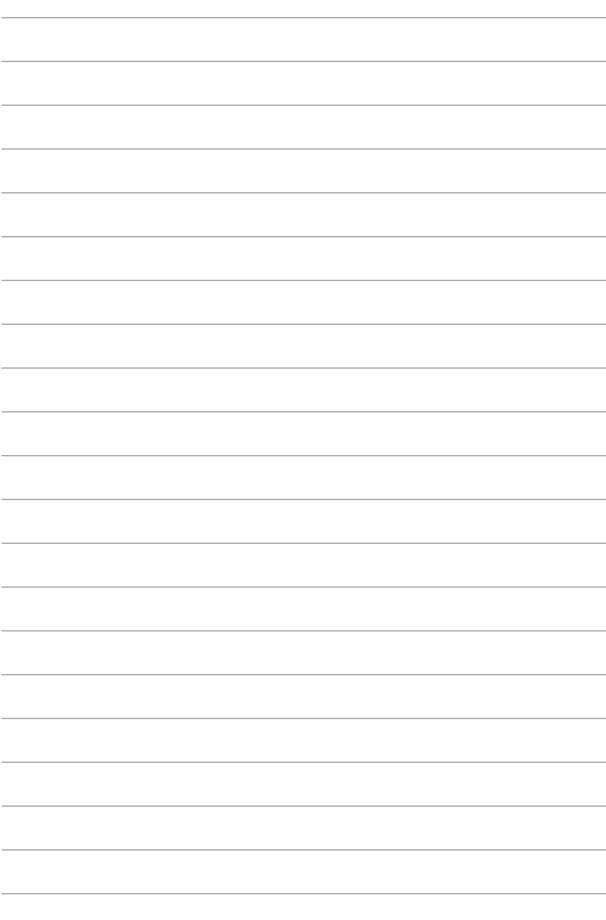